# $@>3@0<<=>5>15A?5G5=85$  « - 0A:0;L »

Image not found or type unknown

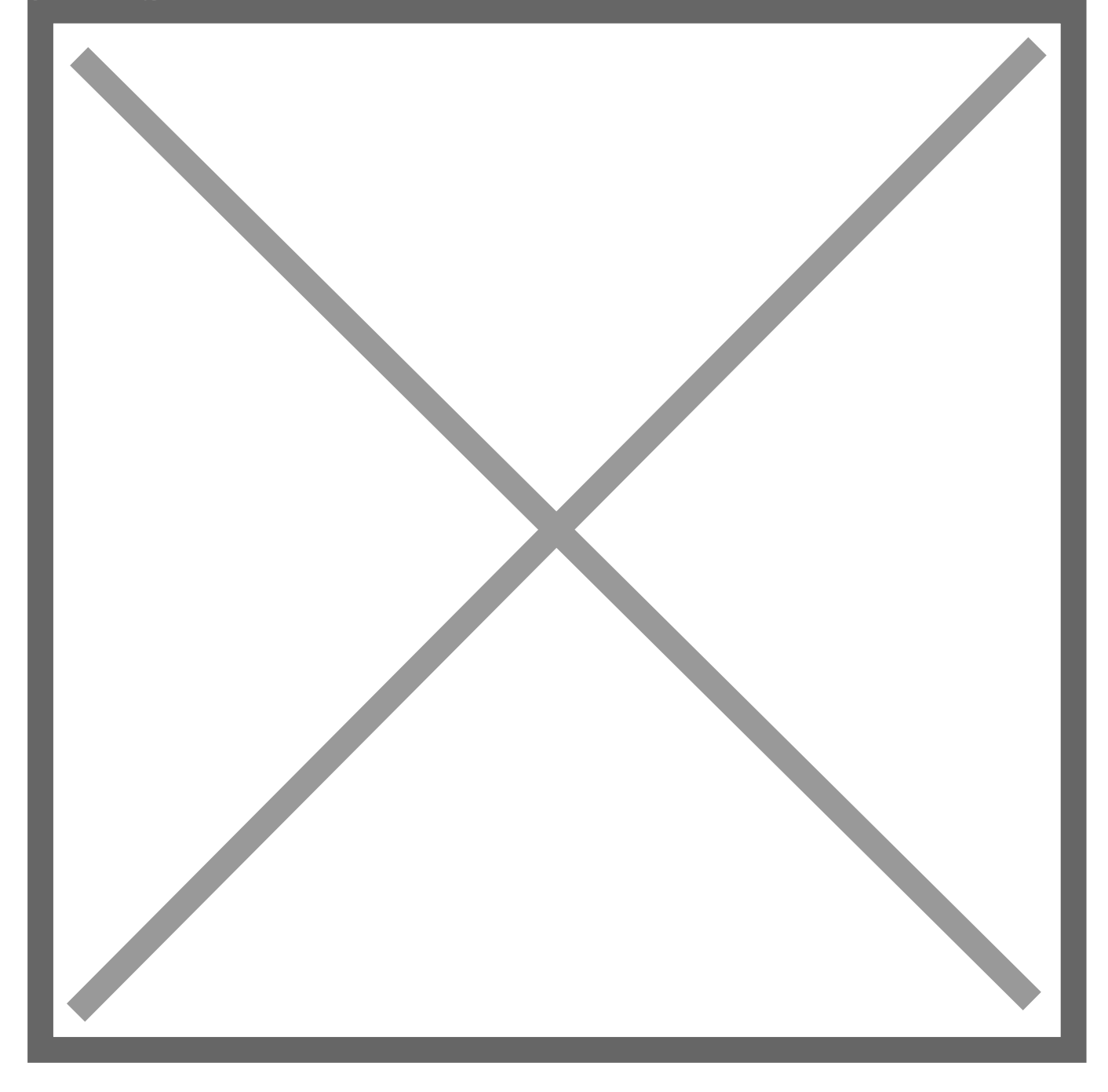

 $@>872>48B5; L:$  &  $5=0$ :

-;5B@> &5=0 ?> 70?@>AC

 $?8A0=85$ 

 $@>3@0<<=&>5$  > 15A?5G5=85 « - 0A:@;5L4 $\succ =$ 07=0G5=> 4;O G0AB8G  $?$  >; = > 9 02B > < 0B870F88 ? @ > F5AA0 ? > 25@:8 A @ 54AB2

формирования протокола поверки и сохранения полученной информации в базе данных.

#### **Функциональность**

- поверка технических манометров и датчиков (преобразователей) давления с унифицированным выходным сигналом, а также с HART-сигналом;
- одновременная поверка до 8 приборов;
- формирование, редактирование и печать протоколов поверки, свидетельств о поверке, извещений о непригодности на основе пользовательских шаблонов;
- ведение базы данных поверок и поверяемых приборов;
- дистанционное управление следующими приборами:
	- калибраторы-контроллеры давления ЭЛМЕТРО-Паскаль, МЕТРАН-530, Druck PACE5000, Druck PACE6000;
	- многоканальные мультиметры ЭЛМЕТРО-Кельвин, МЕТРАН-514-ММП;
	- портативные калибраторы давления ЭЛМЕТРО-Паскаль-02, МЕТРАН-517- ПКД;
	- калибратор многофункциональный ЭЛМЕТРО-Паскаль-03;
	- преобразователь давления эталонный ЭЛМЕТРО-Паскаль-04.

#### **Тест герметичности системы:**

Окно предназначено для автоматизации проведения теста герметичности пневмосистемы (см. рисунок 1).

## **Рисунок 1. Окно теста герметичности системы**

Окно теста герметичности состоит из следующих элементов:

- Панели текущих показаний входного эталона;
- Панели текущих показаний поверяемых приборов;
- Панели данных процесса;
- Панели кнопок управления процессом теста герметичности;
- Строки статуса текущей выполняемой операции в ходе теста герметичности системы (в нижней части окна).

## **Подготовка к съему данных:**

Окно предназначено для определения основной погрешности и вариации поверяемых приборов (см. рисунок 2).

Рисунок 2. Окно фиксации показаний

Окно фиксации показаний состоит из следующих элементов:

- Панели текущих показаний эталона;
- Панели текущих показаний поверяемых приборов;
- Панели кнопок управления процессом съема данных;
- Строки статуса текущей выполняемой операции в ходе процесса съема данных (в нижней части окна).

## **Выбор шаблона отчета:**

Раздел предназначен для сохранения информации об условиях поверки (см. рисунок 3).

Image not found or type unknown

#### Раздел состоит из:

- Информационного поля с информацией о поверителе;
- Панели с информацией об условиях поверки (температуре, влажности и пр.);
- Типа поверки;
- Поля выбора количества отчетов и критериев поверки.

## **Комплект поставки**

- CD с программным обеспечением (1 лицензия);
- Кабель USB для подключения к ЭЛМЕТРО-Паскаль-02.

## **Системные требования**

- Операционная система Windows 2000, Windows XP, Windows Vista (32-bit, 64 bit), Windows 7 (32-bit, 64-bit), Windows 8 (32-bit, 64-bit), Windows 10 (32-bit, 64-bit);
- Процессор архитектуры x86, 256 МБ ОЗУ;
- Видеоадаптер SVGA 800x600;
- Наличие одного или двух свободных асинхронных коммуникационных портов (COM-порт);
- Наличие одного свободного USB-порта для подключения электронного ключа;

30 МБ свободного пространства на жестком диске.